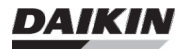

**RoCon G1 Gateway Zentrale Steuereinheit**

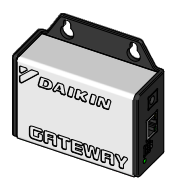

**EHS157056**

# **Bestimmungsgemäßer Einsatz**

- Die Installation des RoCon G1 Gateways darf nur von Fachkräften mit Ausbildung zur Installation und Inbetriebnahme von elektrischen Geräten durchgeführt werden.
- Betreiben Sie das Gerät nur in Innenräumen und vermeiden Sie den Einfluss von Feuchtigkeit, Staub sowie Sonnen- und Wärmebestrahlung. Jeder andere Einsatz als der in dieser Installationsanleitung beschriebene ist nicht bestimmungsgemäß und führt zu Garantie- und Haftungsausschluss. Dies gilt auch für Umbauten und Veränderungen. Das Gerät ist ausschließlich für den privaten Gebrauch gedacht.

## **Lieferumfang**

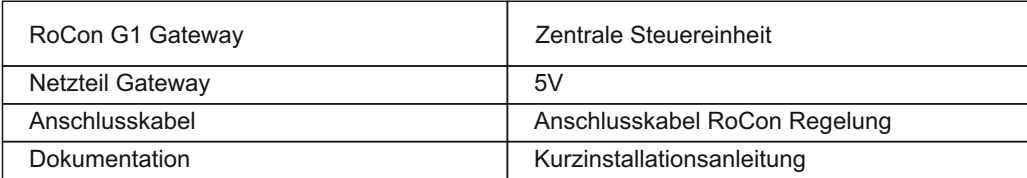

# **Anschlüsse Gateway**

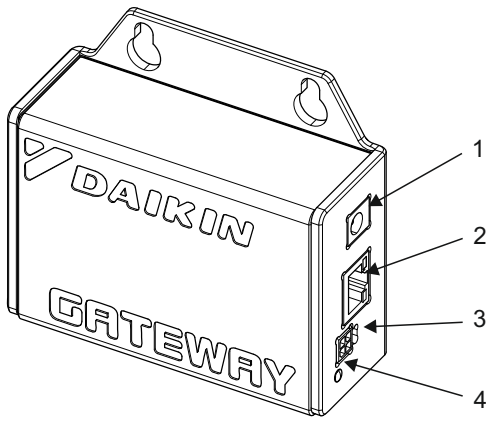

1 Anschluss Netzteil<br>2 I AN-Netzwerk-Ans

- 2 LAN-Netzwerk-Anschluss<br>3 Bus-Anschluss für RoCon
- 3 Bus-Anschluss für RoCon Regelung
- 4 Status LED

Bild 1: Anschlüsse RoCon G1

# **Montage und Inbetriebnahme**

Das RoCon G1 Gateway kann an der Wand befestigt oder stehend betrieben werden. Zur Wandmontage verwenden Sie die vorgesehenen Haltelaschen am Gehäuse.

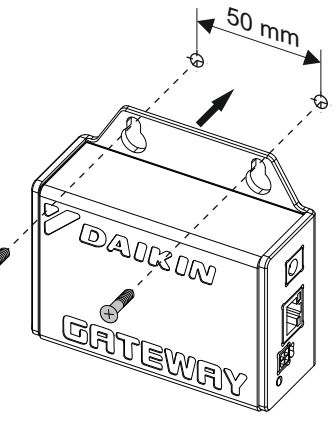

Bild 2: Wandmontage

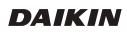

# **Folgende Reihenfolge ist bei der Einrichtung und Inbetriebnahme einzuhalten:**

## **Anschluss an RoCon Regelung**

Für den Anschluss an die RoCon-Regelung sollte das Gateway ausgeschaltet sein. Stecken Sie das mitgelieferte Bus-Kabel in die dafür vorgesehene Buchse seitlich am Gateway und stellen Sie die Verbindung zur RoCon-Regelung her (siehe Bild 3).

## **Anschluss an Netzwerk über LAN**

Verbinden Sie das RoCon G1 Gateway mit einem Router. Stecken Sie das Netzwerkkabel in die dafür vorgesehene LAN-Buchse des Gateways und einer freien Netzwerkdose am Installationsort. Sollte dort kein LAN-Netzwerk verfügbar sein, kann in vielen Fällen mit einem Power-LAN-Adapter eine Verbindung zum Router hergestellt werden. Wenden Sie sich in einem solchen Fall an einen Fachbetrieb für Netzwerkinstallationen.

- Es wird eine Breitband-Internetverbindung mit Datenflatrate empfohlen, da das Datenvolumen bis zu 2 GB pro Monat betragen kann.
- Für die Inbetriebnahme des RoCon G1 Gateways muss DHCP beim Router aktiviert sein.

## **Anschluss Stromversorgung**

Die Stromversorgung des RoCon G1 Gateways erfolgt mit dem mitgelieferten Steckernetzteil. Um Schäden am Gerät zu vermeiden, benutzen Sie bitte ausschließlich das mitgelieferte Originalnetzteil für die Stromversorgung.

Das initiale Starten des Gateways kann einige Minuten in Anspruch nehmen. Ca. 30 Sekunden nach dem Anschließen des RoCon G1 an die Stromversorgung beginnt die LED an der Gehäuse-Seite in der Farbe Grün an zu leuchten.

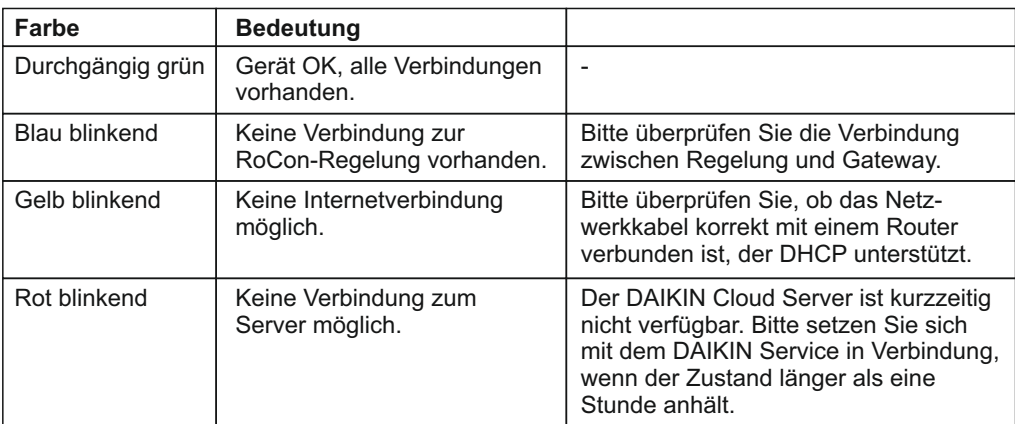

#### **Status-LED-Farben**

#### **Weitere Schritte**

Um das Gateway zu nutzen, benötigen Sie einen kostenlosen DAIKIN Cloud-Services Account. Für diesen können Sie sich unter http://www.daikin-control.com registrieren. Auf dieser Webseite können Sie anschließend das Gateway mit dem Account verbinden und online oder per SmartPhone-App nutzen.

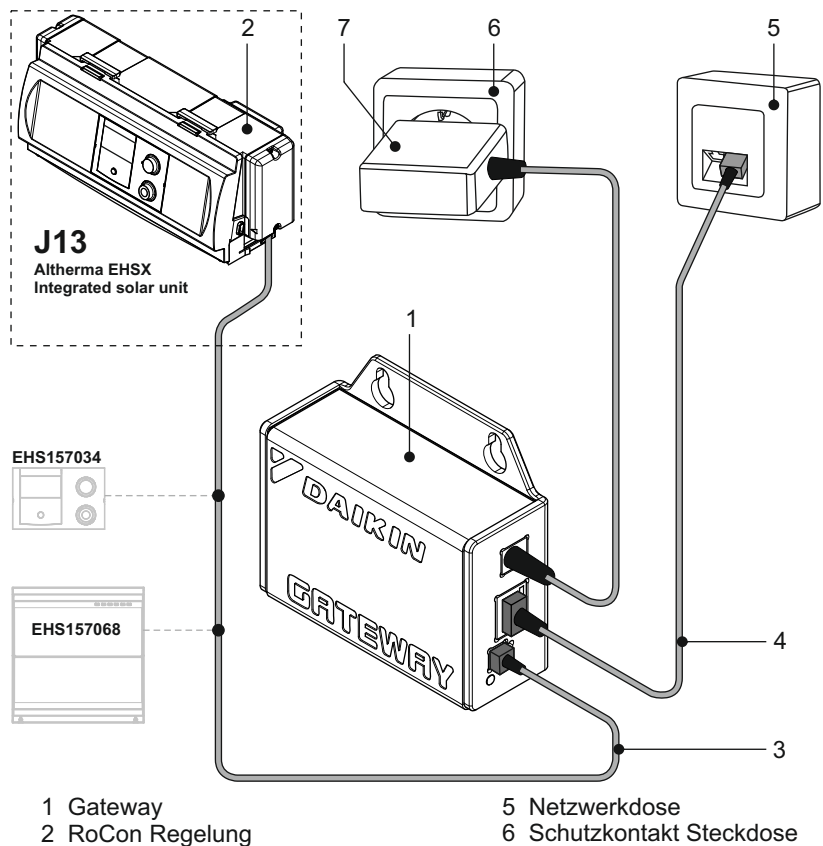

- 3 Anschlusskabel RoCon Regelung
- 4 Netzwerkkabel
- 6 Schutzkontakt Steckdose
- 7 Netzteil

Bild 3: Anschlussschema RoCon G1

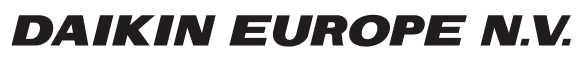

Zandvoordestraat 300, B-8400 Oostende, Belgium

008.15 331 49\_02 10/2015